# **SWAYAM EXAMINATION 2018**

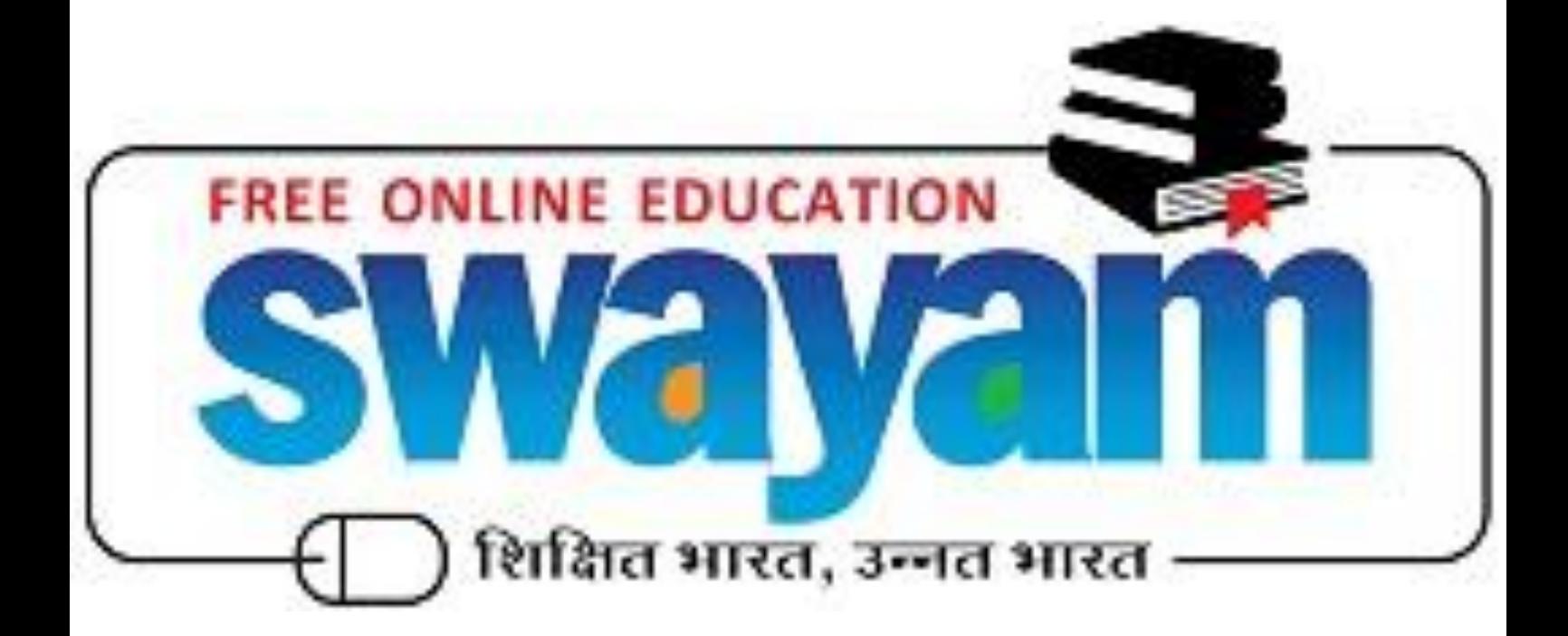

**Ministry Of Human Resource Development, New Delhi**

#### **1. About SWAYAM**

SWAYAM is a programme initiated by Government of India and designed to achieve the three cardinal principles of Education Policy viz., access, equity and quality. The objective of this effort is to take the best teaching learning resources to all, including the most disadvantaged. SWAYAM seeks to bridge the digital divide for students who have hitherto remained untouched by the digital revolution and have not been able to join the mainstream of the knowledge economy.

#### **2. SWAYAM Examination**

#### *Please read this brochure carefully before registering for SWAYAM examination. The last date for registration is 29th October 2018*

a) The examination for the SWAYAM courses is scheduled to be held on 01<sup>st</sup> and 2<sup>nd</sup> December 2018 (Saturday & Sunday).

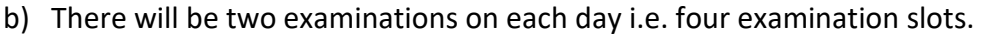

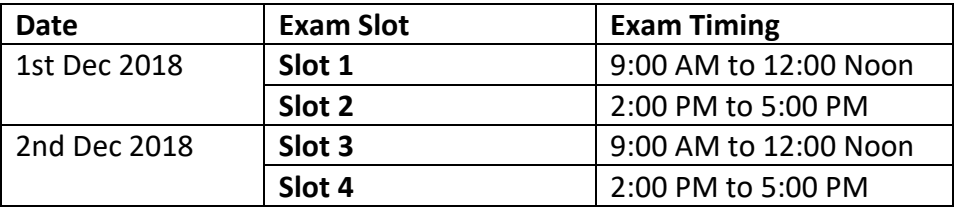

- c) The 115 SWAYAM courses for which the exams are going to be held have been divided among four slots.
- d) The slot wise examination schedule (list of courses) is available in **Annexure 1**. In case candidate has enrolled for more than one course falling in the same slot the candidate has to make a choice carefully as to which course he/she would like to appear for exam. Please note that the candidate will be able to appear in exam for only one course in one slot. Once you select the course for exam and pay the fees it cannot be changed.
- e) The student/learner who has enrolled in any of the 115 courses are eligible for appearing for the examination of that course.
- f) The students who successfully clear the examinations i.e. score 40% or more will be issued a certificate by Ministry of Human Resource Development. In case of credit transfer the credits would be transferred to the concerned university/ Institute.
- g) The examination will be held in 131 cities across the country. The state wise list of centres (cities) is available in **Annexure 2**.
- h) The examination fee for each course is Rs. 1000/- for general candidates and Rs. 500/ for SC/ST/OBC/PwD and women candidates. The original certificate should be produced at the exam centre for verification.

i) The exam fee for the candidates who successfully clear the examination i.e. (score 40 % or above marks) would be reimbursed.

## **2. Procedure for exam registration**

- a) The student after login should select "**My Courses**" option and in the course filter "**Current Courses**" in the dashboard. Then the list of the enrolled courses would be displayed.
- b) Choose the course for which student would like to appear for the examination. In case the student is intending to appear for examination in more than one course, the same procedure will have to be followed for each course.
- c) Click on the "**Apply for Exam**" button which would be on the right of each course listing.
- d) Now your personal details will be displayed, use the button "**No Let me update My Personal Data**" and upload your photograph and signature. In case you have already uploaded your photograph and signature in your profile then this step is not required. The photograph and signature requirement/ specification are at **Annexure 3**.
- e) Now you can proceed to select the exam location by clicking the button "**YES, PROCEED TO EXAM LOCATION**"
- f) You have to select the course name and then select the exam centre by first selecting the state and then the city within the state.
- g) You can give your primary (**first**) and secondary (**second**) choice of the exam centres. Please ensure that in case you are appearing for two exams in the same day, your choice of primary and secondary centres (**cities**) should be same.
- h) Now you can proceed for payment of exam fee by clicking the button "**YES, PROCEED TO PAYMENT**"
- i) You can select ONLINE PAYMENT mode and then do the payment using Credit card / Debit card / Net Banking
- j) The same procedure should be repeated for each course in which the student would like to appear for the examination (maximum four courses)
- k) The procedure for downloading the Hall ticket will be emailed to all the students who have registered for the exam. The information will also available on SWAYAM website (**swayam.gov.in**) at least one week before the examination.
- l) Step by step screenshots of procedure for exam registration are available in

**Annexure 4.**

#### **3. For students who want to appear in multiple exams**

- a) While choosing the centre (city) for examination they have to ensure that they choose the same city for both the slots on the same day. From the logistic point of view, the candidates are advised to choose the same city for  $3<sup>rd</sup>$  and  $4<sup>th</sup>$  slot also.
- b) Please note that student would be able to choose only one course in each slot. I.e. student can appear for a maximum of four exams spread across four slots. Those students who are doing multiple courses should ensure that the courses that they are choosing for examination are in different slots.

#### **4. Last date for registration**

The last date for registration for SWAYAM examination is 29<sup>th</sup> October 2018

#### **5. Contact Us**

For any further clarifications students can contact us through the toll free helpline number 1 800 121 9025 or write to us at support@swayam.gov.in

\*\*\*\*\*\*\*\*\*\*\*\*\*\*\*\*\*\*\*\*\*\*\*\*\*\*\*\*\*\*\*\*\*End of Document\*\*\*\*\*\*\*\*\*\*\*\*\*\*\*\*\*\*\*\*\*\*\*\*\*\*\*\*\*\*\*

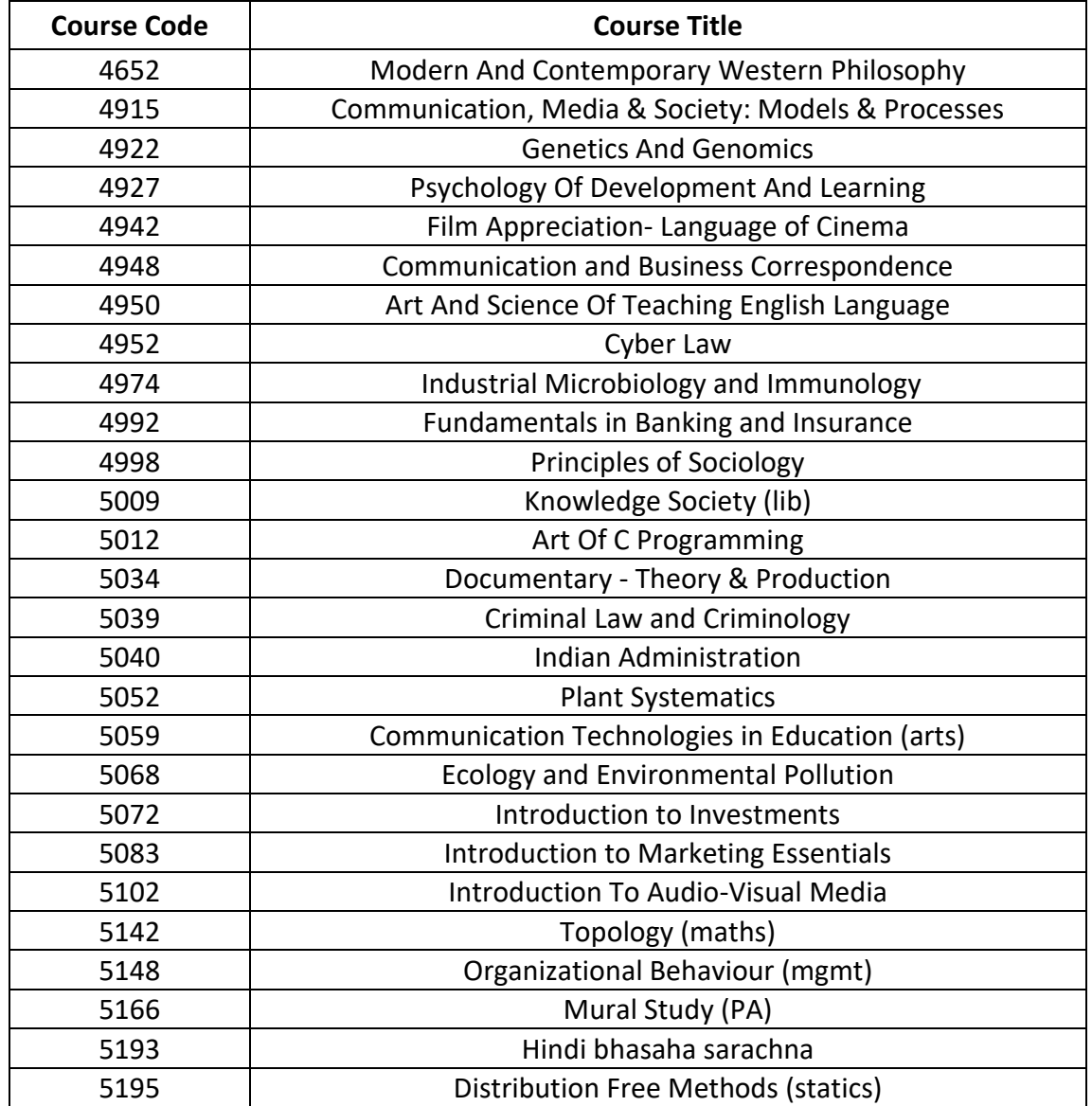

# **Examination Schedule: (01/Dec/2018 – Slot 1 – 9 AM to 12 Noon )**

# **Examination Schedule: (01/Dec/2018 – Slot 2 – 2 PM to 5 PM )**

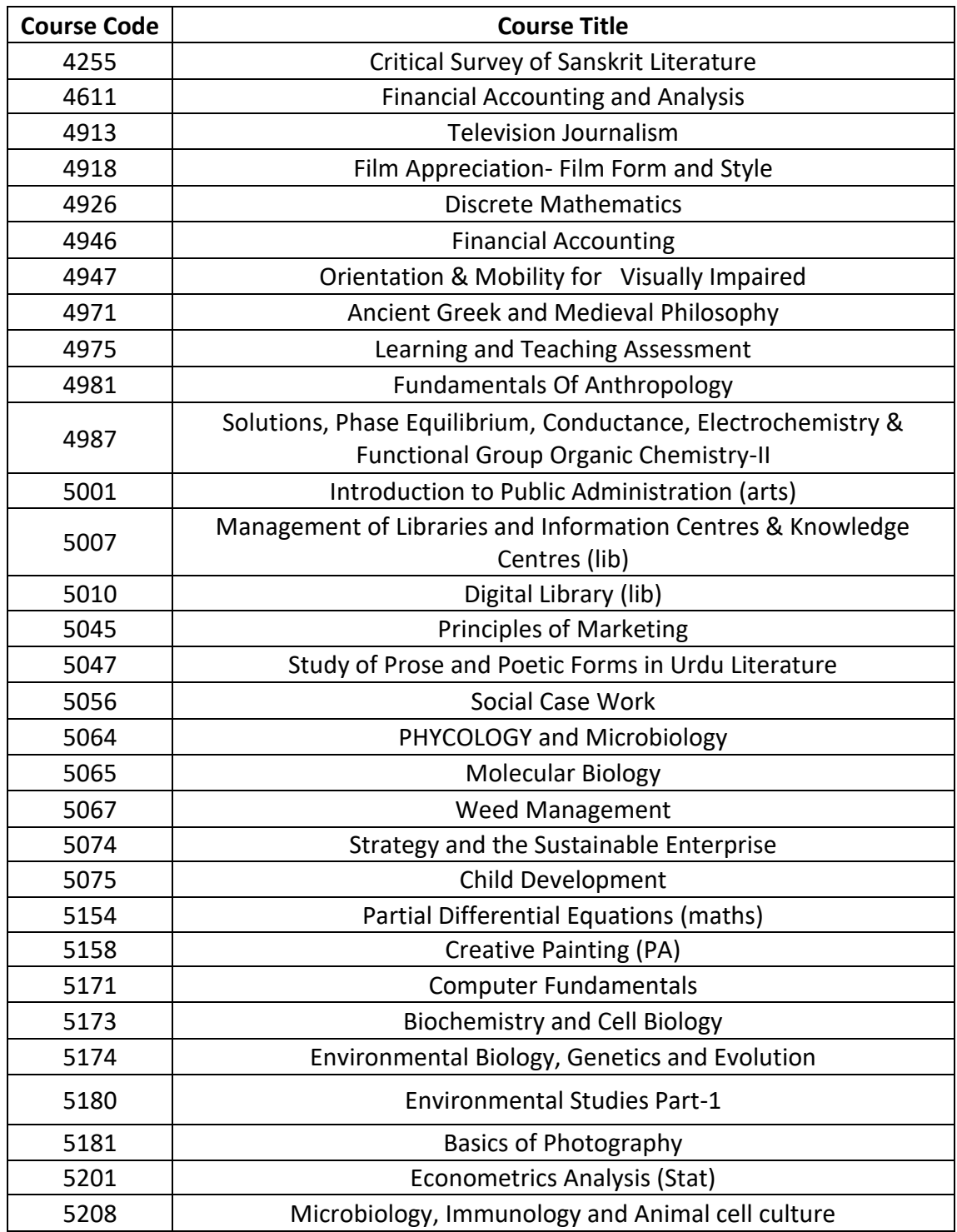

#### **Examination Schedule: (02/Dec/2018 – Slot 3 – 9 AM to 12 Noon )**

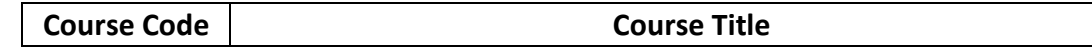

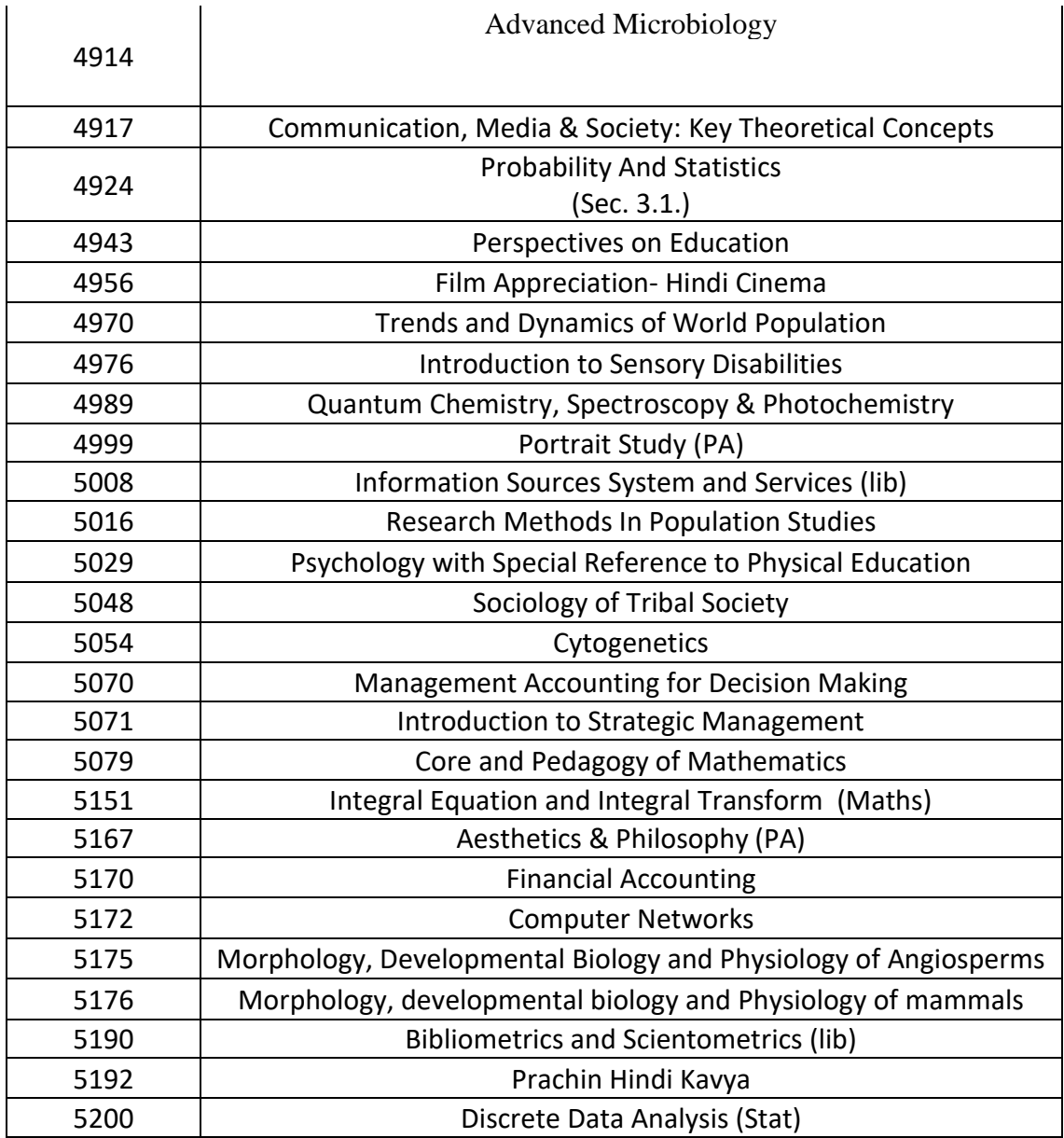

### **Examination Schedule: (02/Dec/2018 – Slot 4 – 2 PM to 5 PM )**

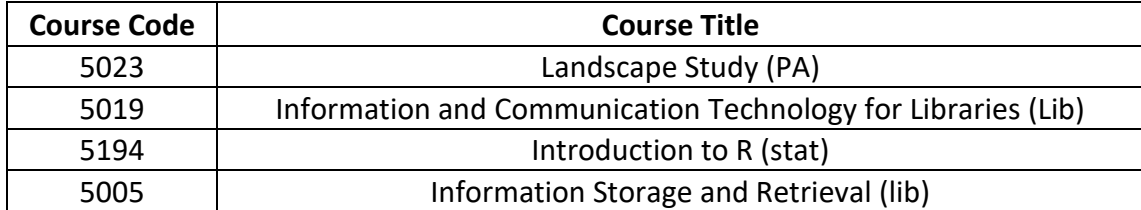

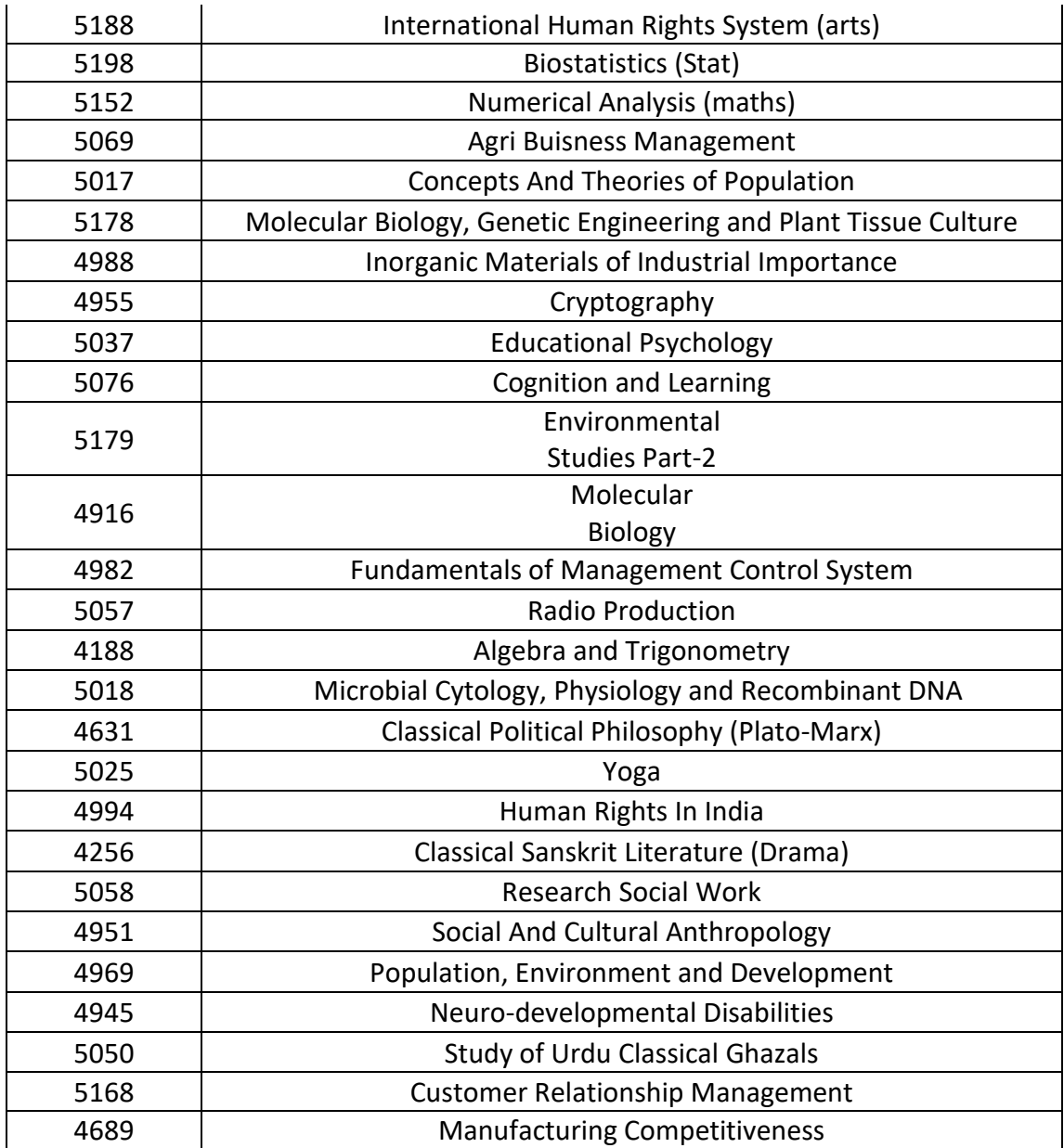

### **SWAYAM Examination Centres (cities)**

The following table gives list of the cities in which SWAYAM Examination 2018 is planned to be held.

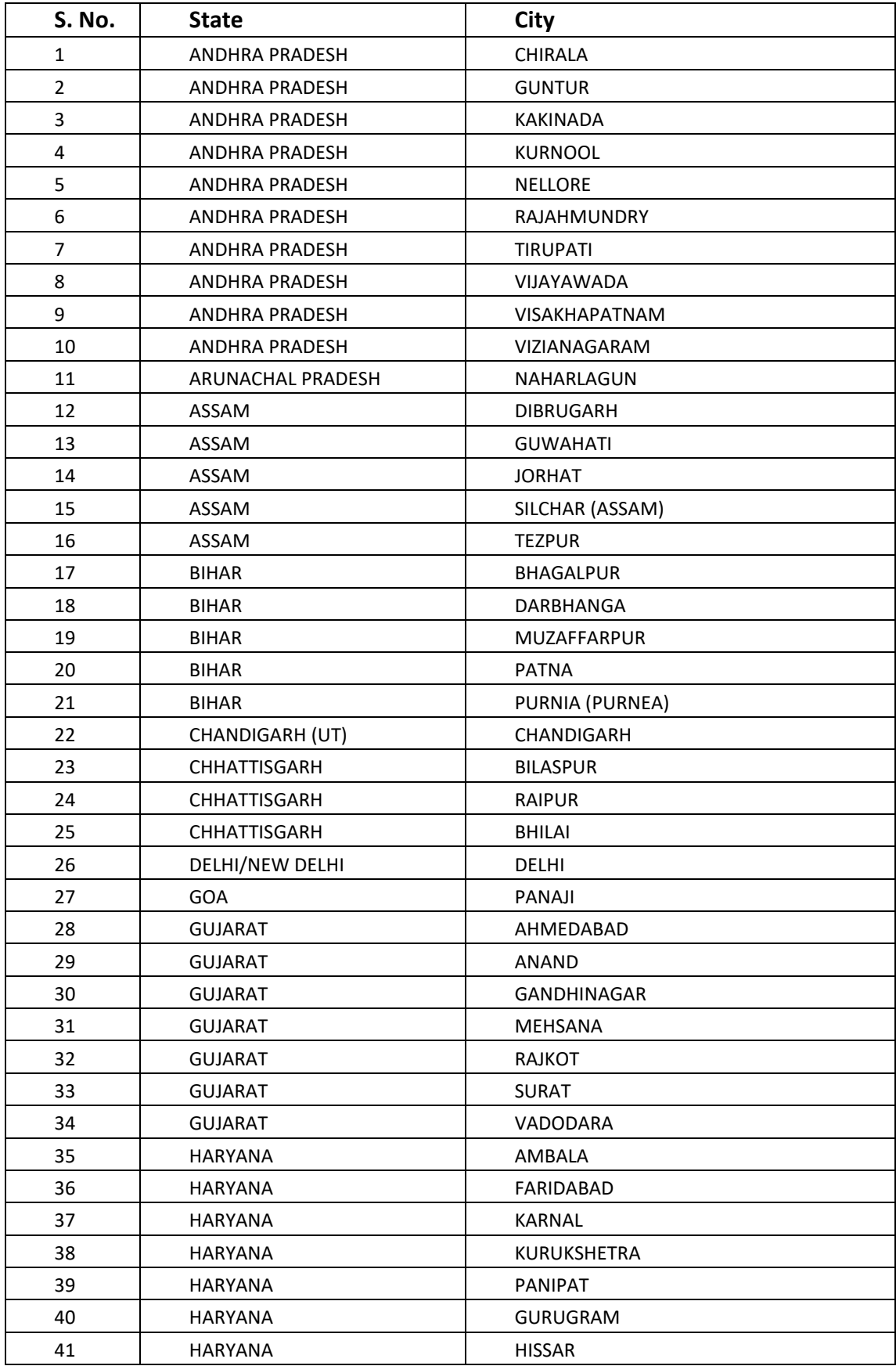

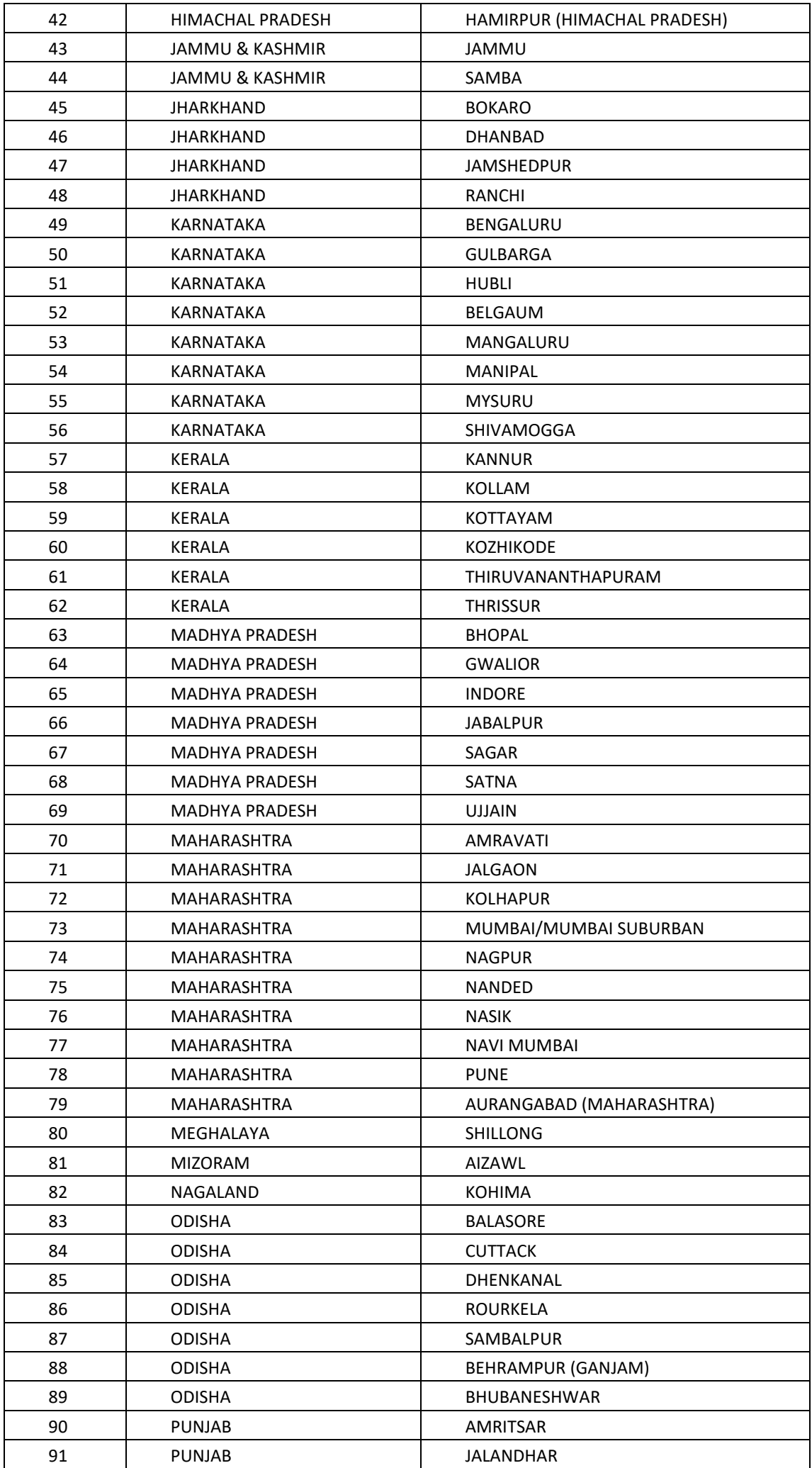

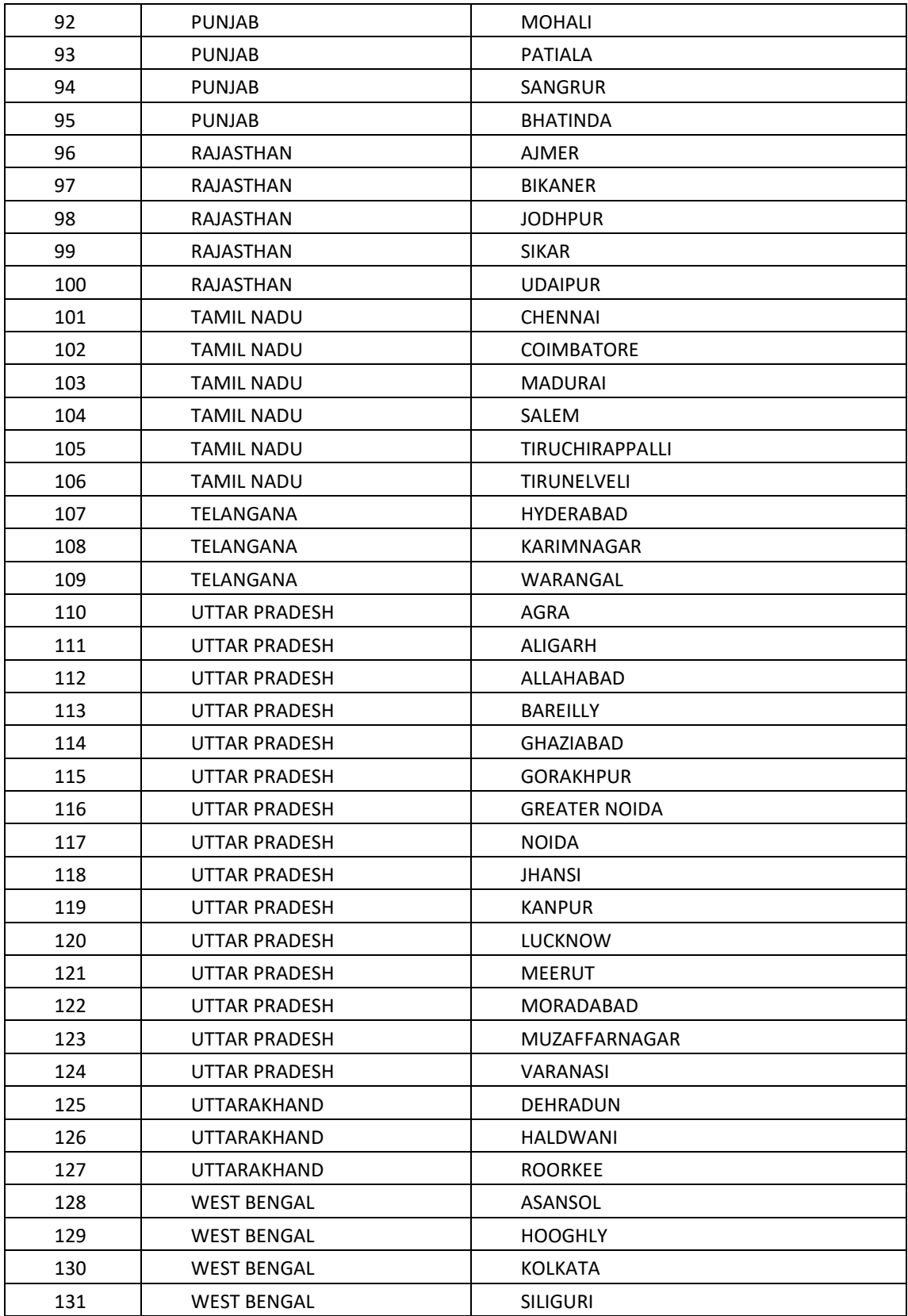

### **Photograph and signature requirement/ specifications:**

Table shows the samples of acceptable good quality photographs and poor quality unacceptable photographs.

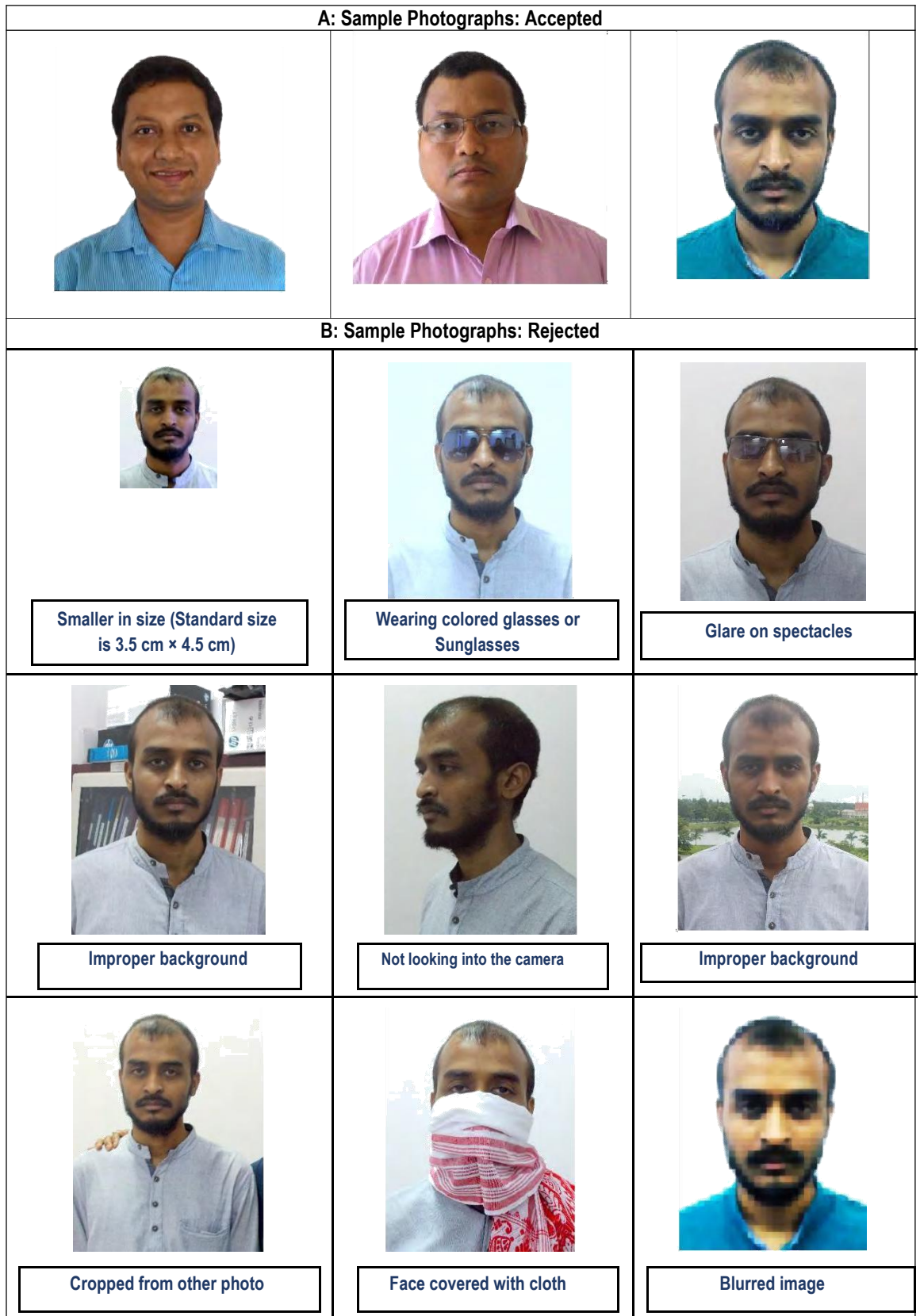

#### **Sample Photographs**

#### **Signature Specifications:**

- a) Please draw a rectangular box of size 2 cm  $\times$  7 cm (Height  $\times$  Width) on an A4 white paper. Sign with black or dark blue ink pen within this box.
- b) The signature with all CAPITAL LETTERS or in any other colour (other than black and blue) will NOT be accepted.
- c) Get the digital image of the rectangular box (with your signature inside) scanned by using a professional scanner. Crop it to the border of the box. Table 4.6 shows sample signatures which are acceptable and unacceptable.
- d) Signature and photograph should be only in .jpg or .jpeg format. Photo should be 35 X 45 mm. File size should be between 20 kb to 150 kb.

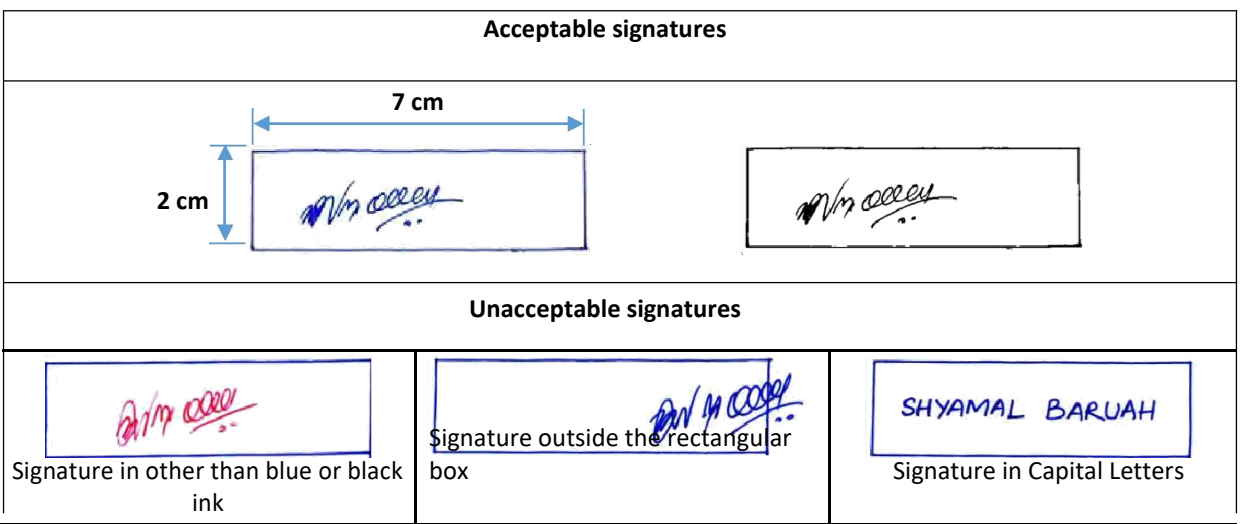

#### **Sample Signatures**

**Annexure 4**

### **Procedure for applying for Exam**

**1. Students can Apply for Exam by click on button "Apply for Exam "**

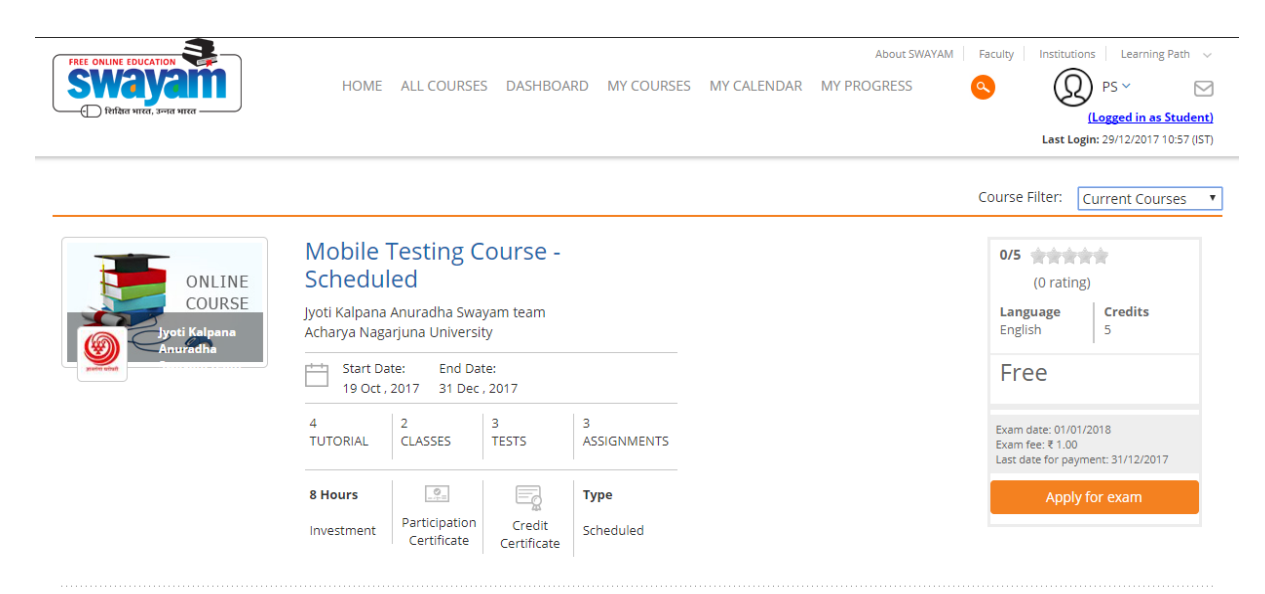

#### **2. Fill details & click on next button**

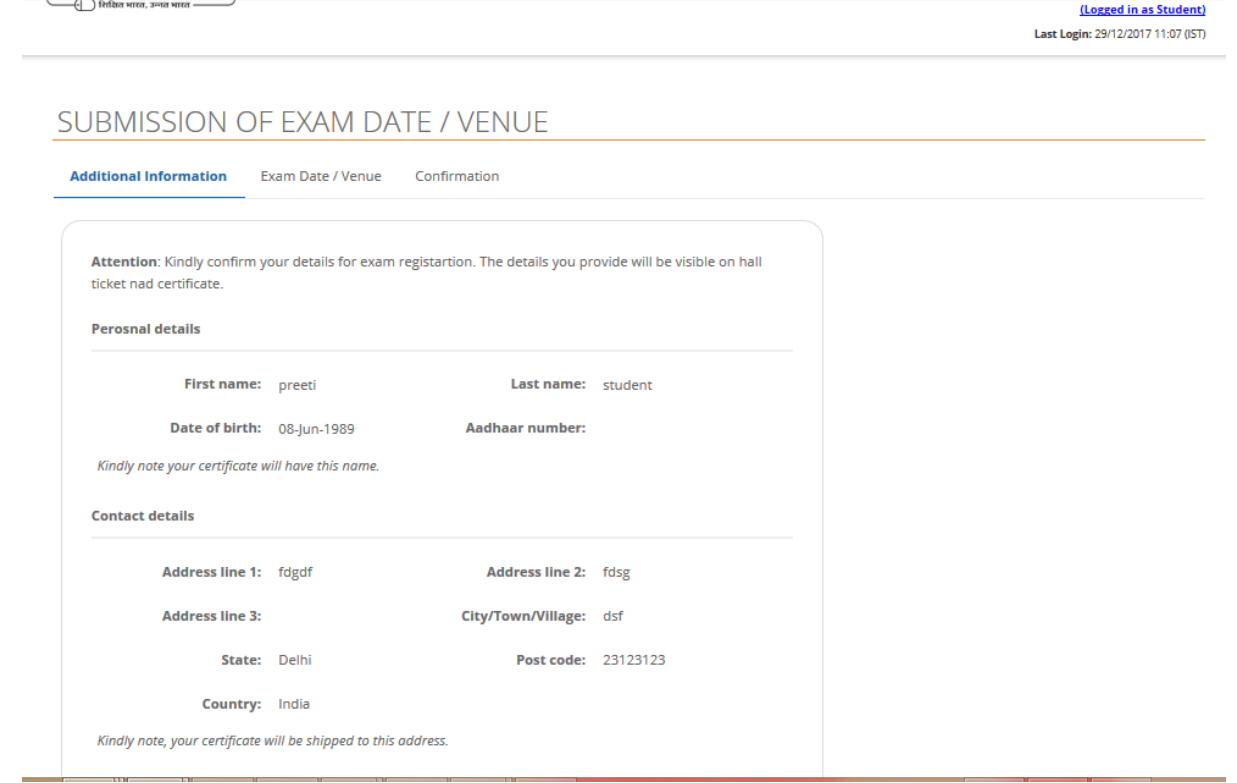

#### **3. Select exam locations & time slots**

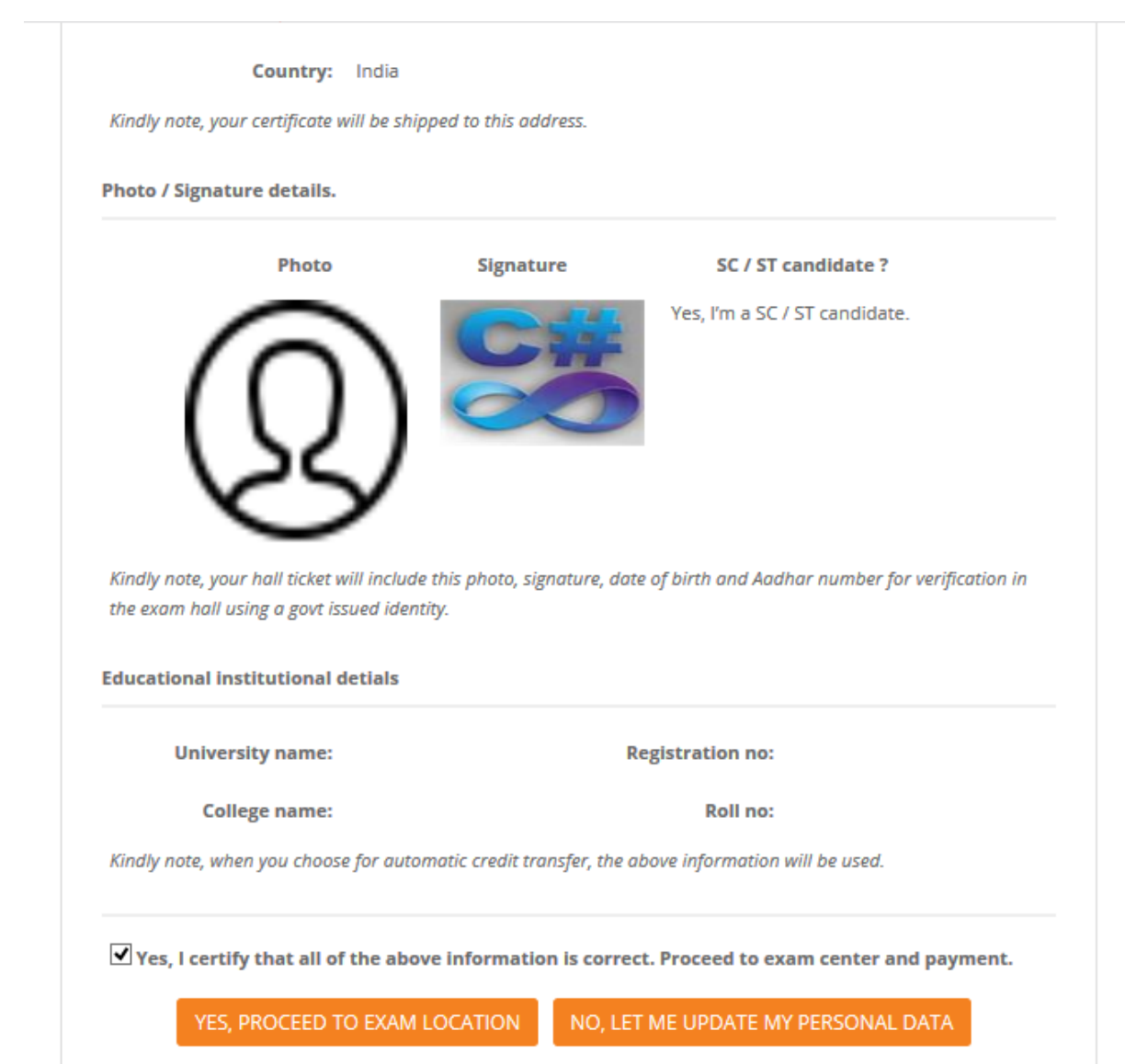

#### **4. Proceed to Payment**

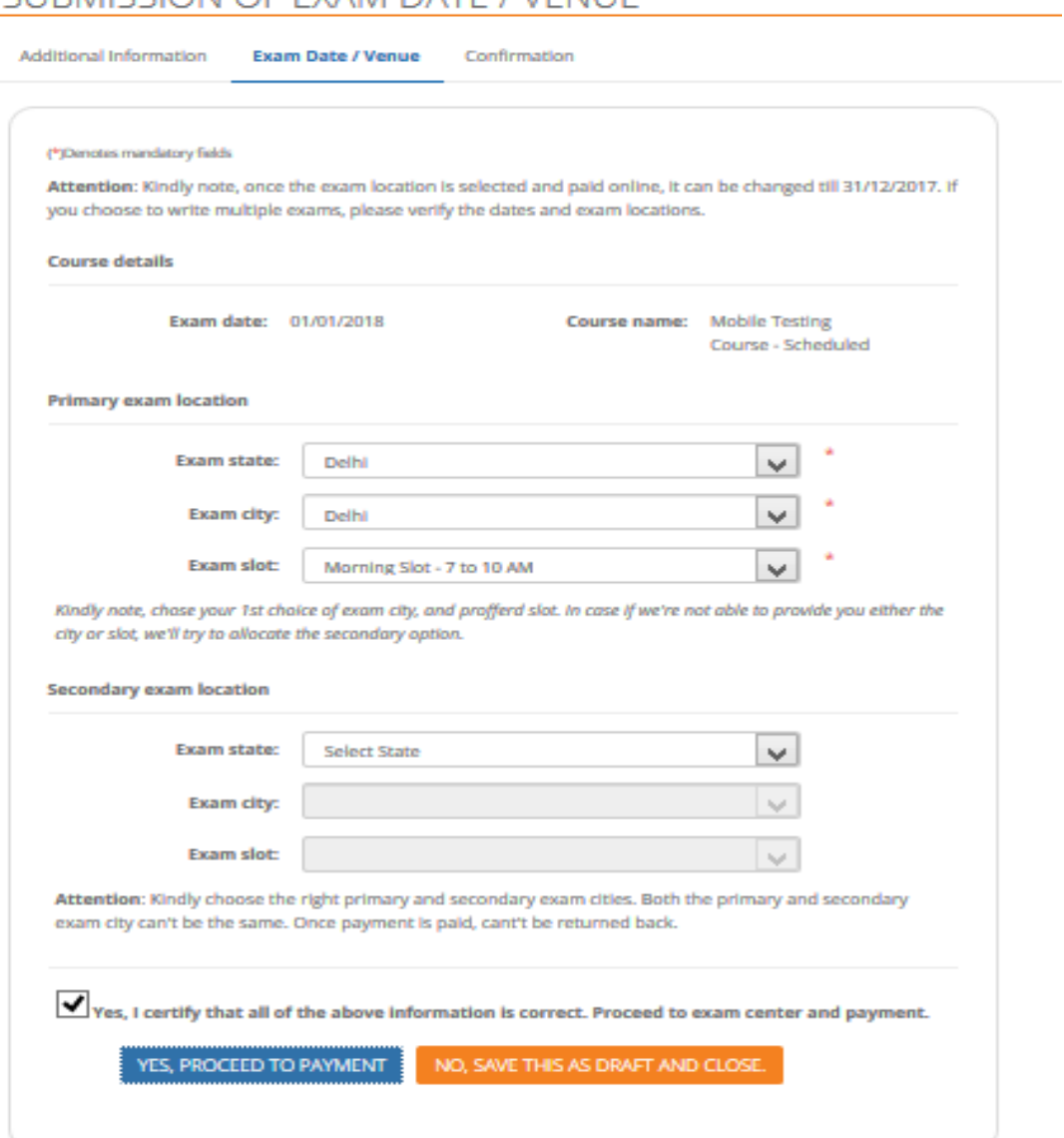

# SUBMISSION OF EXAM DATE / VENUE

# SUBMISSION OF EXAM DATE / VENUE

Additional Information

Exam Date / Venue

Confirmation

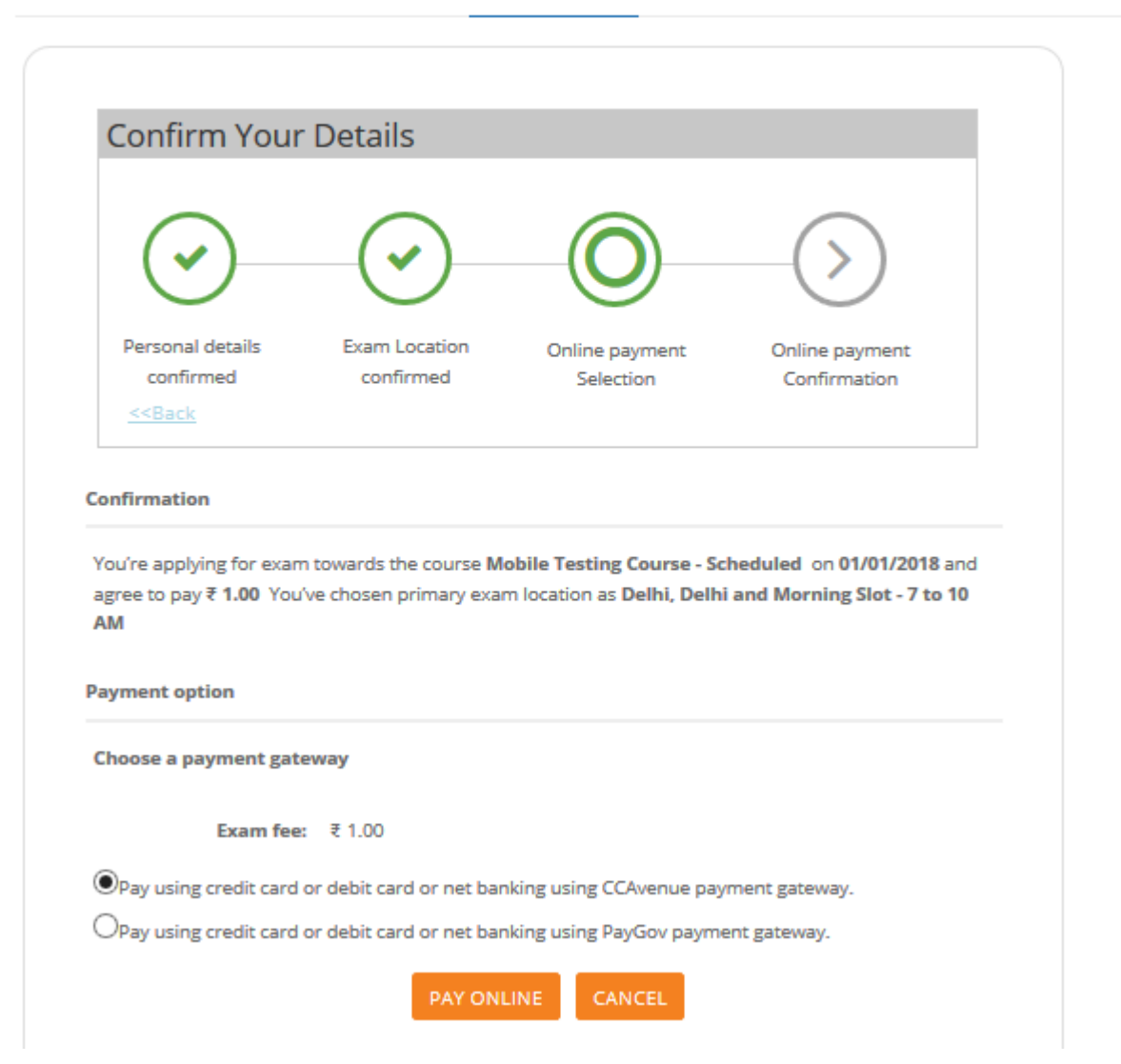

# **5. Pay fees online**

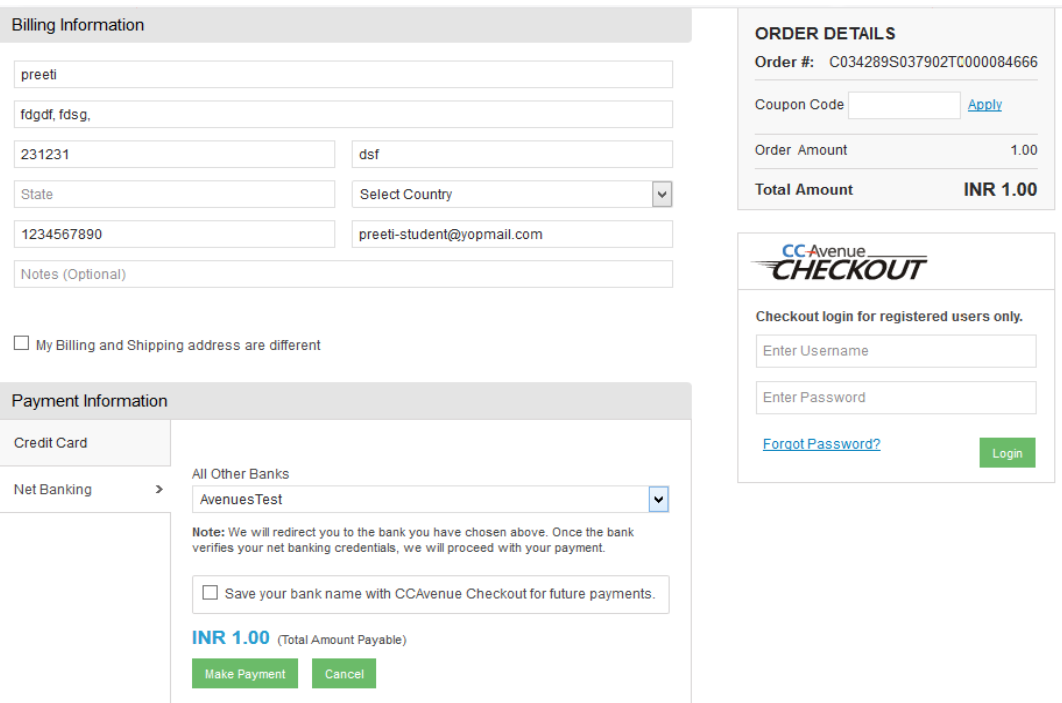

**6. Students can view that they have applied for exam**

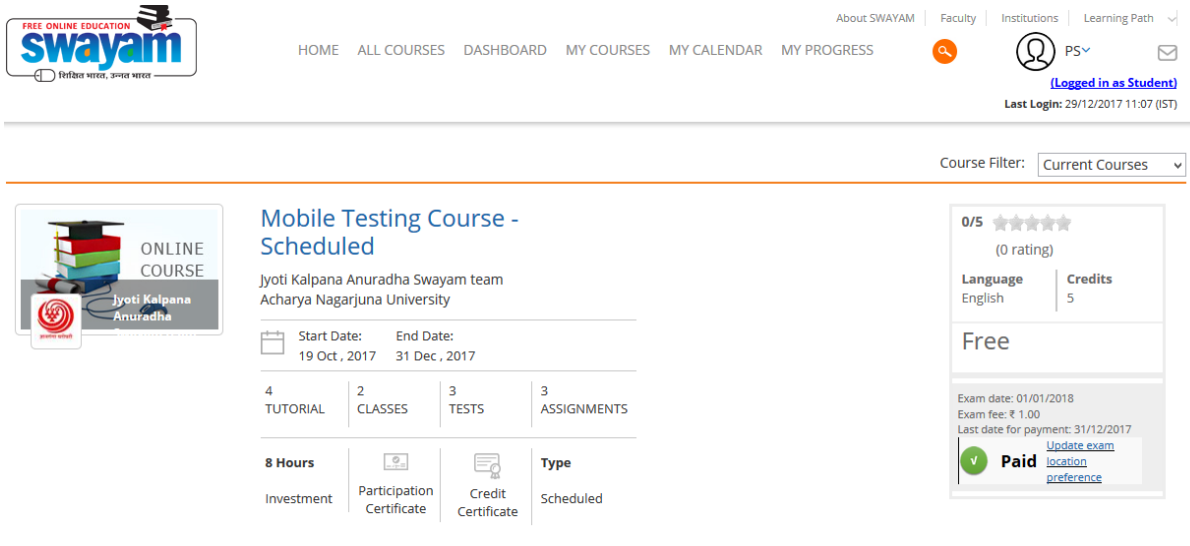